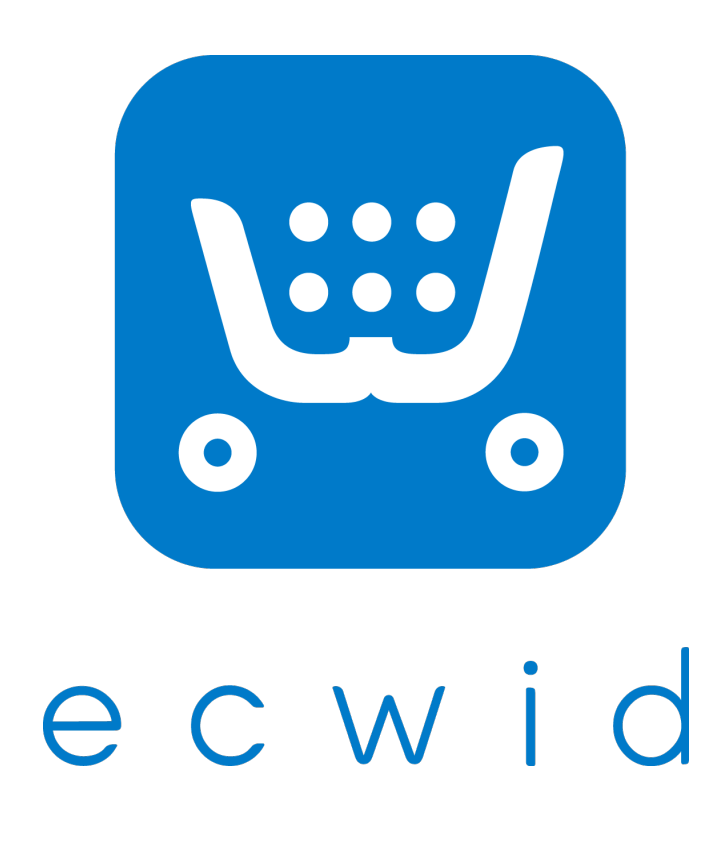

# Elm B production

### Василий Васильков, Ecwid

### Ecwid

• SaaS-платформа для создания интернет-

- больше миллиона клиентов
- $\bullet$   $\sim$ 250.000.000 посетителей в месяц
- 120+ человек <sup>в</sup> команде
- Ульяновск, Самара, San Diego

магазинов

### Наш опыт

- Текущая версия "морды" написана на GWT
- 
- $\bullet$  ~300.000 LOC на Java, компилируемого в JS
- Это транслируется в  $\neg$ 7mb (!) "красоты"

### Вот такой красоты —

### • Есть нюансы, но GWT правда хорошая технология;)

 $\{16D[$ a] = YbD(WJD( $\{1:1,m:0,n:0\}$ , a)) function  $x7b(a,b,c,d,e)$ {var f, g, h  ${AD(a,d,c);$  return  $for(h=0; h$  $\{g=eJb(eJb(sJb(fJb(IJb(f),\{1:y0e,$  $\{1: y0e, m: 1023, h: 0\})$ ,  $fJb(1Jb(c[h+$  $\{1: y0e, m: 1023, h: 0\})$ ;  $c[h+j] = CJb(c)$ function AWc(a,b){this.a=new CWb; iXb;this.i=new y8b;this.d=new ZJ;  $FWC(this)$ ; this.c=a; this.k=b; sd(th content'); ax(dd(this.b), Olf); sd(t navigation'); this.f.Jh(this.e); ge e(this.a,this.g);DTb(this,this.a) function GWd(b,c,d,e,f,g,h){var j JRb(b, Ltf, 'register'); try{m=IRb(l

### Наши условия

- 
- 

### • больше 20 разработчиков <sup>в</sup> команде

- срок жизни не меньше 5 лет
- больше 100.000 LOC
- Очень активная разработка <sup>и</sup> рефакторинг

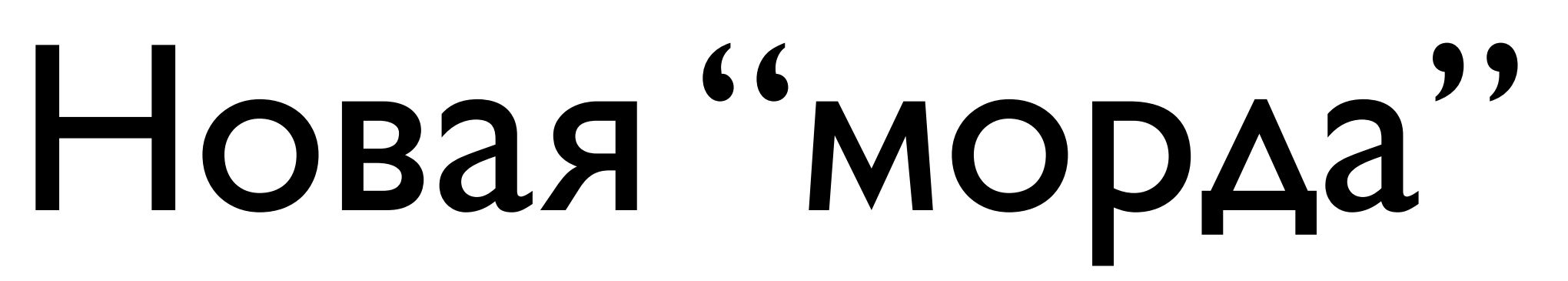

- GWT
- Plain JS
- 
- <Lang>.js

### • TypeScript + Redux + React

# Elm

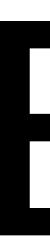

- Первое упоминание 2012
- Независимый язык, НЕ надстройка над JS
- Компиляция Elm  $\rightarrow$  JavaScript (очень быстрая!)
- Функциональный
- Строгая статическая типизация

## Elm

### • Неизменяемые структуры данных

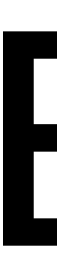

- Глобальный вывод типов
- 
- Чистые функции
- Алгебраические типы данных

# Почему Elm?

- Это все прекрасно, однако:
	-
	-

### • Функциональных языков много

### • Компилируемых в JS тоже достаточно

- Нет ошибок в runtime
- Очень простой синтаксис

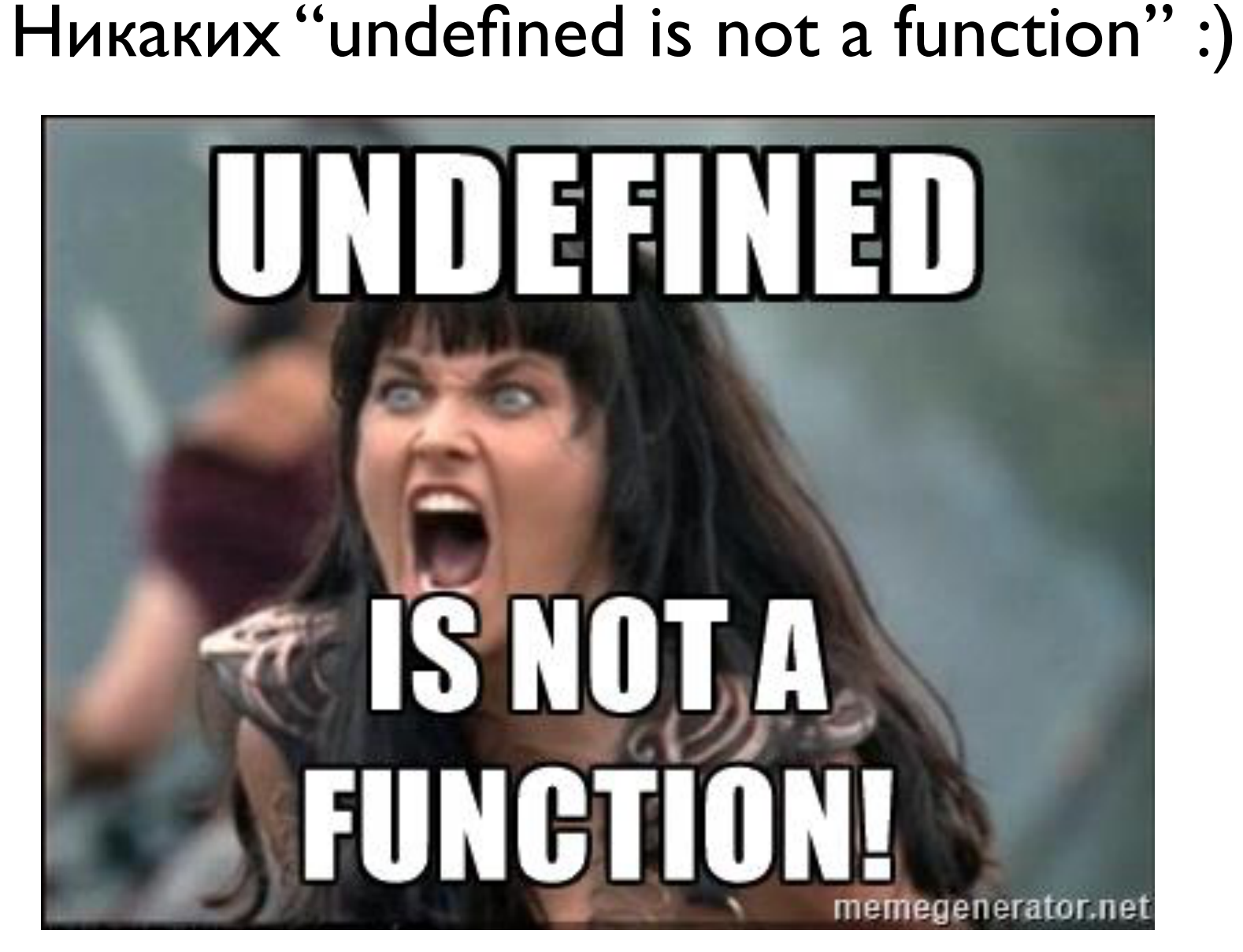

# Elm architecture

- начальная модель
- отрисовка модели
- изменение модели
- опять отрисовка
- и опять изменение

### Классика

- Update: Model  $\rightarrow$  Model
- Render: Model → Html

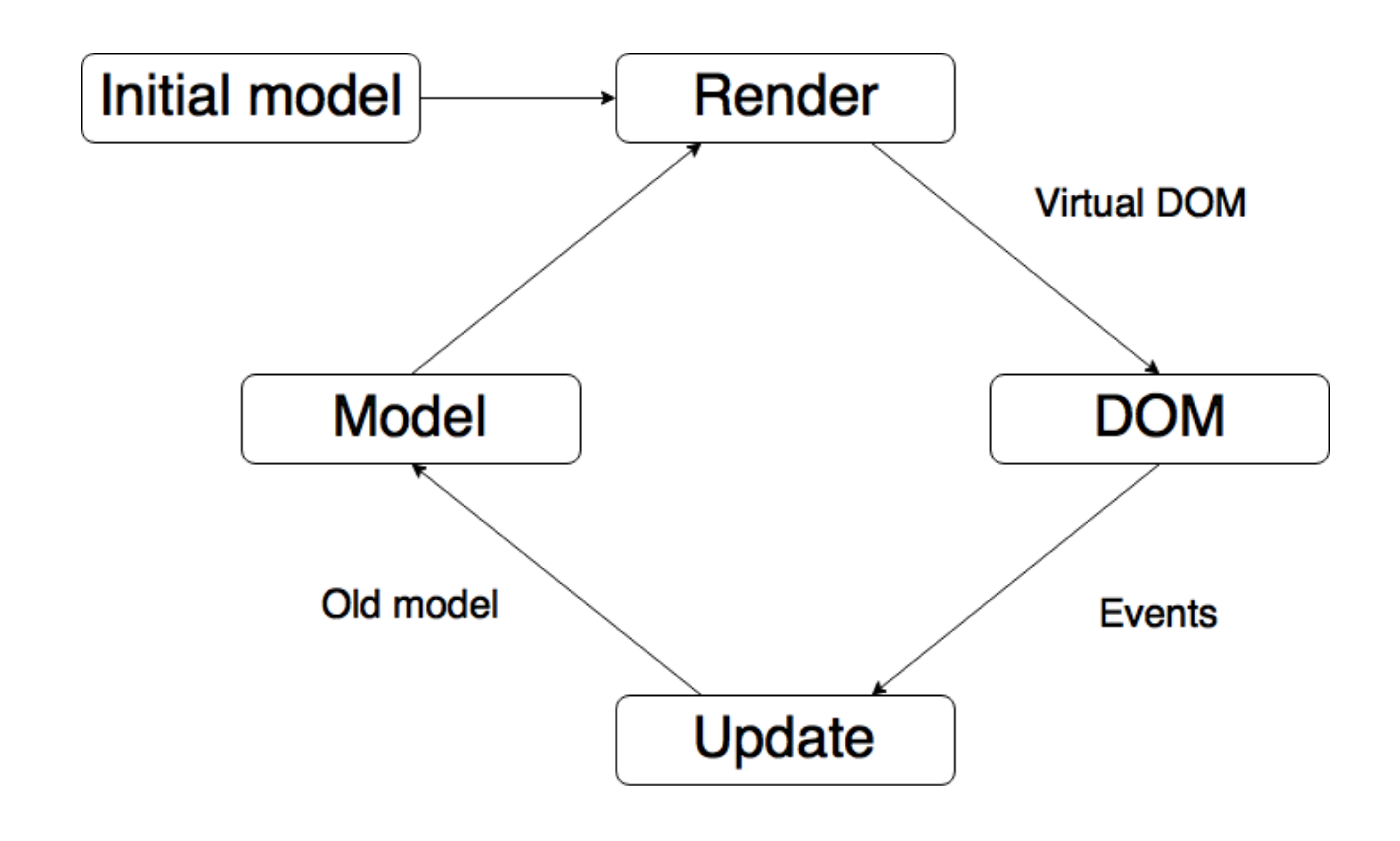

![](_page_10_Picture_0.jpeg)

![](_page_10_Picture_1.jpeg)

![](_page_10_Picture_2.jpeg)

# type alias Model =  $\{$ value: Int

![](_page_11_Picture_0.jpeg)

# $\boldsymbol{\mathsf{render}}$  model  $=$ div []

[ button [ onClick Decrement ] [ text "-" ] , div [] [ text (toString model.value) ] , button [ onClick Increment ] [ text "+" ]

![](_page_12_Picture_0.jpeg)

### $update msg model =$ case msg of  $Increment$   $\rightarrow$ Model  $\{$ value = model.value + 1}

### $Decrement$   $\rightarrow$ Model  $\{$ value = model.value - 1}

# Update→Model→Render

![](_page_13_Picture_0.jpeg)

### Все проходит через update-функцию

# Elm debug

### • Отладка не нужна ;) • Если всё-таки нужна — есть Time Travel Debugger • Еще можно JavaScript почитать, но без фанатизма

- Все в debug-console. Как-то так:
	- Initial Model
	- onClick + Network (User logged In)
	- onClick + Network (User add first item)
	- onClick + Network (User add second item)

-- Начальная модель store  $=$  { cart  $= []$ ,  $widthList = []$ 

# $customer = Anonymous,$

-- Клиент залогинился store  $=$  {

- customer  $=$  {
	-
- $cart = []$ ,
- $wishList = []$

# name  $=$  "Петрович",  $email = "user@example.com"$

— Клиент выбрал какие-то товары и положил в корзину store  $=$  { customer =  $\{$ name  $=$  "Петрович",  $email = "user@example.com"$ },  $cart = [$ ı, wishList  $= []$ 

 $\{\text{name} = \text{``Tuxu\check{\mathsf{u}}} \text{ }\text{and''}, \text{ price } = 24.99, \text{ quantity } = 2\},$  $\{name = "Boñna \, \mathsf{M} \, \mathsf{M} \mathsf{p}"$ , price = 32.99, quantity = 1}

![](_page_19_Picture_22.jpeg)

```
List(2)\{ name = "Tuxu\ddot{\alpha} \overline{\mu}ou'', price = 24.99, quantity = 2 }
\{ name = "Boñna n Mup", price = 32.99, quantity = 1r = Customer {email, name}
il = "user@example.com"
e = "Ilerрович"t = List(0)
```
![](_page_19_Picture_3.jpeg)

# Elm packages

### • У Elm есть стандартная библиотека • Ну <sup>и</sup> пакетный менеджер (<sup>с</sup> пакетами) • И поддержка semver (просто космос!)

# Как попробовать

- elm-make
- elm-reactor
- elm-format

- elm-package
- elm-repl

### • Установить готовый пакет с  $elm$ -lang.org • Через npm-магию

![](_page_22_Picture_3.jpeg)

![](_page_22_Picture_0.jpeg)

### Хотите писать на Elm? <https://github.com/Ecwid/new-job>